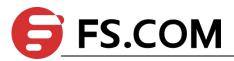

# FSOS Port Security Configuration

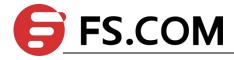

# **Contents**

| 1. Port Security Configuration          | 1     |
|-----------------------------------------|-------|
| 1.1 Port Security Overview              |       |
| 1.2 Port Security Configuration         |       |
| Configure port security                 |       |
| 1.3 Port Security Configuration Example |       |
| 1.5 FOLL SECULITY CORRESPONDED EXAMPLE  | ····· |

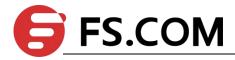

## 1. Port Security Configuration

#### 1.1 Port Security Overview

Port security is generally applied at the access layer. It can restrict host to access to the network through the device, and allow certain hosts to access the network, while other hosts cannot access the network.

The port security function binds the user's MAC address, IP address, VLAN ID, and PORT number flexibly, and prevents illegal users from accessing the network. This ensures the security of network data and the legal users can obtain sufficient bandwidth.

Users can restrict the hosts that can access the network through three rules: MAC rule, IP rule, and MAX rule. MAC rules are divided into three binding methods: MAC binding, MAC + IP binding, MAC + VID binding; the MAX rule defines the maximum number of MAC addresses that can be learned on a port. This address does not include the number of MAC rules and IP rules generated by the legitimate MAC address. In the MAX rule, there are sticky rules. If the deny rule is only configured on the port and the MAX rule is not configured, the other messages cannot be forwarded (Exception by allowing rule checking).

The MAC address of the Sticky rule can be learned automatically, and configured manually and saved in the running configuration file. If the configuration file is saved before the device reboots, the device does not need to be configured again after the device reboots, and these MAC addresses take effect automatically. When the sticky function is enabled on the port, the dynamic MAC address learned by the MAX rule is added to the sticky rule and saved to the running configuration file. In the case of the MAX rule is not full, it is allowed to continue learning the new MAC address and form the sticky rule until the number of sticky rules reaches the maximum configured by MAX.

MAC rules and IP rules can specify whether messages matching the corresponding rules are allowed to communicate. The user's MAC address and VLAN, MAC address and IP address can be bound flexibly by the MAC rule. Because port security is software-based, the number of rules is not limited by hardware resources, make the configuration more flexible.

The rules of port security are triggered by the ARP messages of the terminal device. When the device receives an ARP message, port security extracts various messages information, and match with the three rules of the configuration. The order of match is MAC address, IP address and MAC rule. The Layer 2 forwarding table of the port is controlled by the matching result, in order to control the forwarding behavior of the port.

When the port security judgment message is illegal, messages are processed accordingly. There are three modes: protect, restrict and shutdown. Protect mode discards messages. The restrict mode discards messages and trap alarms (Receive an illegal message in two minutes of the alarm). Shutdown mode will shut down port in addition to restrict mode of action.

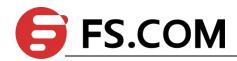

# **1.2 Port Security Configuration**

# Configure port security

|                                                                | , ,                                                                                                    |          |
|----------------------------------------------------------------|----------------------------------------------------------------------------------------------------|----------|
| operation                                                      | command                                                                                                    | remark   |
| Enter the port configuration mode                              | interface ethernet port-number                                                                              | required |
| Enable/disable port security                                   | port-security { enable   disable }                                                                          | required |
| Configure MAC binding rule                                     | <pre>[no] port-security { permit   deny } mac-address mac-address {  [ vlan-id vlan-id ]   ip-address</pre> | optional |
|                                                                | ip-address }                                                                                                |          |
| Configure IP rules                                             | [no] port-security { permit   deny } ip-address<br>start-ip [ to end-ip ]                                   | optional |
| Configure MAX rules                                            | [no] port-security maximum <i>value</i>                                                                     | optional |
| Enable STICKY                                                  | [no] port-security maximum variae                                                                           | optional |
| Lilable STICKI                                                 | [no] port-security permit mac-address sticky                                                                | optional |
| Configure MAC STICKY rules                                     | mac-address [vlan-id vlan-id]                                                                               | Ориона   |
| Configure the address aging time                               | [no] port-security aging time <i>value</i>                                                                  | optional |
| Enable static address aging function                           | [no] port-security aging static                                                                             | optional |
| Configure the policy for receiving invalid message             | port-security violation { protect   restrict   shutdown                                                     | optional |
| Enable shutdown automatic recovery                             | [no] port-security recovery                                                                                 | optional |
| Configure the automatic recovery time after shutdown           | [no] port-security recovery time <i>value</i>                                                               | optional |
| Delete the currently active MAC address                        | no port-security active-address {all   configured   learned }                                               | optional |
| Delete all the port security related configurations            | no port-security all                                                                                        | optional |
| Display the security configuration                             | show port-security [interface list]                                                                         | optional |
| Display the MAC rule configuration                             | show port-security mac-address [interface ethernet port-number]                                             | optional |
| Display the IP rule configuration                              | show port-security ip-address [interface ethernet port-number]                                              | optional |
| Display the currently active MAC address                       | show port-security active-address [ configured   learned   interface ethernet   port-number ]               | optional |
| Display the configuration of automatic recovery after shutdown | show port-security recovery [ interface ethernet port-number ]                                              | optional |

A Note:

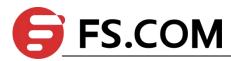

- 1. After the port-security function is enabled, deny all messages by default. Therefore, user must configure one of the mac\ip\max rules.
- 2. If the sticky function is effective, it is necessary that the port security is enabled, and the number of MAX rule isn't configured for 0. When this function is turned on, the dynamic addresses learned in the previous MAX rule are converted to STICKY rules and stored in the run file. When the function is disabled, the learned STICKY rules are deleted. The number of STICKY rule entries of a port cannot exceed the configured number of MAX rules. If the configuration file is saved before the device reboots, the STICKY rule saved before the port reboots will take effect.

When the port is shutdown, there are two ways to recovery: (1) configure the port for shutdown and no shutdown. (2) Automatic recovery after configuring shutdown.

- 4. When illegal message is received, trap alarms do not take effect immediately. Traps are generated within two minutes.
- 5. If a MAC address or ip address is denied, through the upper limit of MAX doesn't reach, the host can't communication.
- 6. Port security cannot be enabled together with 802.1X or mac authentication.
- 7. Port security cannot be enabled together with anti-ARP flooding.

## 1.3 Port Security Configuration Example

I. Network requirements

Configure port 1 to allow only pc A communication;

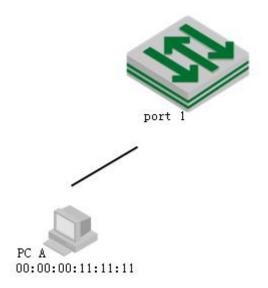

Port security diagram

- 2. Configuration procedure
   # Configure port security
   DUT(config)#interface ethernet 0/0/1
   DUT(config-if-ethernet-0/0/1)#port-security enable
   DUT(config-if-ethernet-0/0/1)#port-security permit mac-address 00:00:00:11:11:11
- 3. Verify results

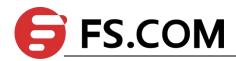

(1) Using ixia emulation PC A, configure two network cards, all through DHCP to obtain IP, configure dhcp-snooping (configuration slightly) on the DUT, access to IP as follows:

DUT(config)#show dhcp-snooping clients

DHCP client information:

d - days, h - hours, m - minutes, s - seconds

| IPAddress     | mac               |   | vlan port | LeaseTime | ExceedTime |
|---------------|-------------------|---|-----------|-----------|------------|
| 192.168.1.100 | 00:00:00:11:11:11 | 1 | e0/0/1    | 1d0h0m0s  | 23h51m21s  |
| 192.168.1.101 | 00:00:00:54:20:71 | 1 | e0/0/1    | 1d0h0m0s  | 23h55m37s  |

Total entries: 2. Printed entries: 2.

2) Use the DUT to ping the two clients separately, obtain the ARP entry, and enable the DUT to establish the port security activation table.

DUT(config)#show dhcp-snooping clients

DHCP client information:

d - days, h - hours, m - minutes, s - seconds

| IPAddress     | mac               |   | vlan port | LeaseTime | ExceedTime |
|---------------|-------------------|---|-----------|-----------|------------|
| 192.168.1.100 | 00:00:00:11:11:11 | 1 | e0/0/1    | 1d0h0m0s  | 23h51m21s  |
| 192.168.1.101 | 00:00:00:54:20:71 | 1 | e0/0/1    | 1d0h0m0s  | 23h55m37s  |

Total entries: 2. Printed entries: 2.

# Display the currently active MAC addresses. Only the permit mac rule entries are displayed DUT(config)#show port-security active-address

Acitve mac-address:

| Port     | MAC address | VID | IP Addr | Derivation | Action |
|----------|-------------|-----|---------|------------|--------|
| Age(min) |             |     |         |            |        |

E1/0/1 00:00:00:11:11:11 1 192.168.1.100 MAC permit 1

Total entries: 1

DUT(config)#debug port-security DUT(config)#logging monitor 0

(3) Try to communicate with the DUT using two PCs, respectively: The results are as follows # Use the ip = 192.168.1.100 (mac = 00: 00: 00: 11: 11: 11 match port-security rule) to ping the DUT. It can communicate, log is as follows:

00:29:48: DUT: %PORT-SECURITY-7-debug: port e0/0/1 recv packet mac[00:00:00:11:11:11] vlan [1] type[0x0806]

00:29:48: DUT: %PORT-SECURITY-7-debug: match with MAC RULE

00:29:48: DUT: %PORT-SECURITY-7-debug: action: PERMIT

# Use the ip = 192.168.1.101 (mac = 00: 00: 00: 54: 20: 71 match port-security rule) to ping the DUT. It can communicate, log is as follows:

00:30:07: DUT: %PORT-SECURITY-7-debug: port e0/0/1 recv packet mac[00:00:00:54:20:71] vlan [1] type[0x0806]

00:30:07: DUT: %PORT-SECURITY-7-debug: match with MAX RULE

00:30:07: DUT: %PORT-SECURITY-7-debug: port e0/0/1 maxnum exceed

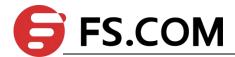

# Maxnum rule by default is 0, so exceed, the message is discarded;